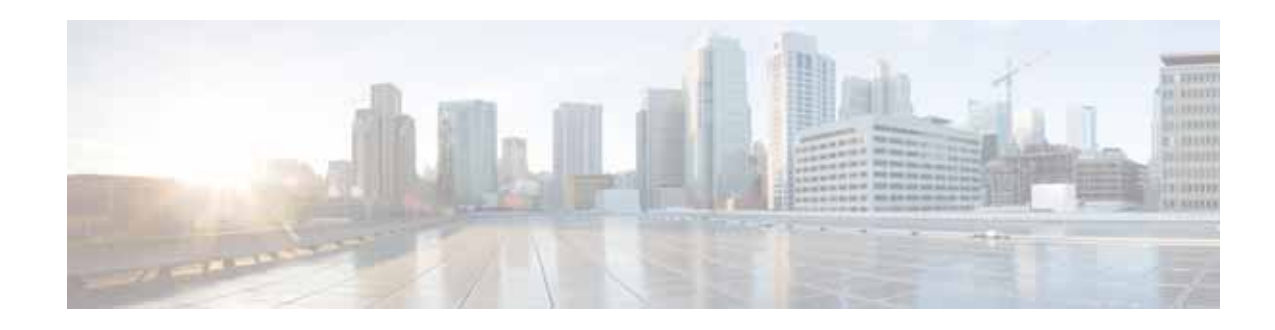

# **Configuring Security Features**

Cisco 3900 series, Cisco 2900 series, and Cisco 1900 series integrated services routers (ISRs) provide the following security features:

- **•** [Configuring the Cryptographic Engine Accelerator, page 127](#page-0-0)
- **•** [Configuring SSL VPN, page 127](#page-0-1)
- **•** [Authentication, Authorization, and Accounting, page 128](#page-1-0)
- **•** [Configuring AutoSecure, page 128](#page-1-1)
- **•** [Configuring Access Lists, page 129](#page-2-0)
- **•** [Configuring Cisco IOS Firewall, page 130](#page-3-0)
- **•** [Zone-Based Policy Firewall, page 130](#page-3-1)
- **•** [Configuring Cisco IOS IPS, page 131](#page-4-0)
- **•** [Content Filtering, page 131](#page-4-1)
- **•** [Configuring VPN, page 131](#page-4-2)
- **•** [Configuring Dynamic Multipoint VPN, page 149](#page-22-0)
- **•** [Configuring Group Encrypted Transport VPN, page 150](#page-23-0)

# <span id="page-0-0"></span>**Configuring the Cryptographic Engine Accelerator**

Services Performance Engine 200 and Services Performance Engine 250 have an onboard cryptographic engine accelerator that is shared between SSLVPN and IPSec protocols.

By default, acceleration of SSL is disabled so IPSec performance is maximized. To set up a router as an SSLVPN gateway, enable hardware acceleration for SSLVPN with the **crypto engine accelerator bandwidth-allocation ssl fair** command from global configuration mode. Issue the **reload** command.

# <span id="page-0-1"></span>**Configuring SSL VPN**

The Secure Socket Layer Virtual Private Network (SSL VPN) feature (also known as WebVPN) provides support, in Cisco IOS software, for remote user access to enterprise networks from anywhere on the Internet. Remote access is provided through a SSL–enabled SSL VPN gateway. The SSL VPN gateway allows remote users to establish a secure VPN tunnel using a web browser. This feature provides a

Ι

comprehensive solution that allows easy access to a broad range of web resources and web-enabled applications using native HTTP over SSL (HTTPS) browser support. SSL VPN delivers three modes of SSL VPN access: clientless, thin-client, and full-tunnel client support.

For additional information about configuring SSL VPN, see the ["SSL VPN" s](http://www.cisco.com/en/US/docs/ios/sec_secure_connectivity/configuration/guide/sec_ssl_vpn_ps6441_TSD_Products_Configuration_Guide_Chapter.html)ection of *[Cisco IOS](http://www.cisco.com/en/US/docs/ios/sec_secure_connectivity/configuration/guide/12_4t/sec_secure_connectivity_12_4t_book.html)  [Security Configuration Guide: Secure Connectivity, Release 12.4T](http://www.cisco.com/en/US/docs/ios/sec_secure_connectivity/configuration/guide/12_4t/sec_secure_connectivity_12_4t_book.html)* at: [http://www.cisco.com/en/US/docs/ios/sec\\_secure\\_connectivity/configuration/guide/12\\_4t/](http://www.cisco.com/en/US/docs/ios/sec_secure_connectivity/configuration/guide/12_4t/sec_secure_connectivity_12_4t_book.html) [sec\\_secure\\_connectivity\\_12\\_4t\\_book.html](http://www.cisco.com/en/US/docs/ios/sec_secure_connectivity/configuration/guide/12_4t/sec_secure_connectivity_12_4t_book.html).

# <span id="page-1-0"></span>**Authentication, Authorization, and Accounting**

Authentication, Authorization, and Accounting (AAA) network security services provide the primary framework through which you set up access control on your router. Authentication provides the method of identifying users, including login and password dialog, challenge and response, messaging support, and, depending on the security protocol you choose, encryption. Authorization provides the method for remote access control, including one-time authorization or authorization for each service, per-user account list and profile, user group support, and support of IP, Internetwork Packet Exchange (IPX), AppleTalk Remote Access (ARA), and Telnet. Accounting provides the method for collecting and sending security server information used for billing, auditing, and reporting, such as user identities, start and stop times, executed commands (such as PPP), number of packets, and number of bytes.

AAA uses protocols such as Remote Authentication Dial-In User Service (RADIUS), Terminal Access Controller Access Control System Plus (TACACS+), or Kerberos to administer its security functions. If your router is acting as a network access server, AAA is the means through which you establish communication between your network access server and your RADIUS, TACACS+, or Kerberos security server.

For information about configuring AAA services and supported security protocols, authentication authorization, accounting, RADIUS, TACACS+, or Kerberos, see the following sections of *[Cisco IOS](http://www.cisco.com/en/US/docs/ios/sec_user_services/configuration/guide/12_4T/sec_securing_user_services_12.4t_book.html)  [Security Configuration Guide: Securing User Services, Release 12.4T](http://www.cisco.com/en/US/docs/ios/sec_user_services/configuration/guide/12_4T/sec_securing_user_services_12.4t_book.html)* at:

*[http://www.cisco.com/en/US/docs/ios/sec\\_user\\_services/configuration/guide/](http://www.cisco.com/en/US/docs/ios/sec_user_services/configuration/guide/12_4T/sec_securing_user_services_12.4t_book.html)*

*12\_4T/sec\_securing\_user\_services\_12.4t\_book.html*:

- **•** [Configuring Authentication](http://www.cisco.com/en/US/docs/ios/sec_user_services/configuration/guide/sec_cfg_authentifcn_ps6441_TSD_Products_Configuration_Guide_Chapter.html)
- **•** [Configuring Authorization](http://www.cisco.com/en/US/docs/ios/sec_user_services/configuration/guide/sec_cfg_authorizatn_ps6441_TSD_Products_Configuration_Guide_Chapter.html)
- **•** [Configuring Accounting](http://www.cisco.com/en/US/docs/ios/sec_user_services/configuration/guide/sec_cfg_accountg_ps6441_TSD_Products_Configuration_Guide_Chapter.html)
- **•** [Configuring RADIUS](http://www.cisco.com/en/US/docs/ios/sec_user_services/configuration/guide/sec_cfg_radius_ps6441_TSD_Products_Configuration_Guide_Chapter.html)
- **•** [Configuring TACACS+](http://www.cisco.com/en/US/docs/ios/sec_user_services/configuration/guide/sec_cfg_tacacs+_ps6441_TSD_Products_Configuration_Guide_Chapter.html)
- **•** [Configuring Kerberos](http://www.cisco.com/en/US/docs/ios/sec_user_services/configuration/guide/sec_cfg_kerberos_ps6441_TSD_Products_Configuration_Guide_Chapter.html)

## <span id="page-1-1"></span>**Configuring AutoSecure**

The AutoSecure feature disables common IP services that can be exploited for network attacks and enables IP services and features that can aid in the defense of a network when under attack. These IP services are all disabled and enabled simultaneously with a single command, greatly simplifying security configuration on your router. For a complete description of the AutoSecure feature, see the *[AutoSecure](http://www.cisco.com/univercd/cc/td/doc/product/software/ios123/123newft/123_1/ftatosec.htm)* feature document at:

[http://www.cisco.com/univercd/cc/td/doc/product/software/ios123/123newft/123\\_1/ftatosec.htm.](http://www.cisco.com/univercd/cc/td/doc/product/software/ios123/123newft/123_1/ftatosec.htm)

# <span id="page-2-0"></span>**Configuring Access Lists**

Access lists permit or deny network traffic over an interface, based on source IP address, destination IP address, or protocol. Access lists are configured as standard or extended. A standard access list either permits or denies passage of packets from a designated source. An extended access list allows designation of both the destination and the source, and it allows designation of individual protocols to be permitted or denied passage.

For more complete information on creating access lists, see the ["Access Control Lists"](http://www.cisco.com/en/US/docs/ios/sec_data_plane/configuration/guide/sec_accs_list_rmap.html) section of *[Cisco](http://www.cisco.com/en/US/docs/ios/sec_data_plane/configuration/guide/12_4t/sec_data_plane_12_4t_book.html)  [IOS Security Configuration Guide: Securing the Data Plane, Release 12.4T](http://www.cisco.com/en/US/docs/ios/sec_data_plane/configuration/guide/12_4t/sec_data_plane_12_4t_book.html)* at: [http://www.cisco.com/en/US/docs/ios/sec\\_data\\_plane/configuration/guide/12\\_4t/](http://www.cisco.com/en/US/docs/ios/sec_secure_connectivity/configuration/guide/12_4t/sec_secure_connectivity_12_4t_book.html) [sec\\_data\\_plane\\_12\\_4t\\_book.html.](http://www.cisco.com/en/US/docs/ios/sec_secure_connectivity/configuration/guide/12_4t/sec_secure_connectivity_12_4t_book.html)

An access list is a series of commands with a common tag to bind them together. The tag is either a number or a name. [Table 1](#page-2-1) lists the commands used to configure access lists.

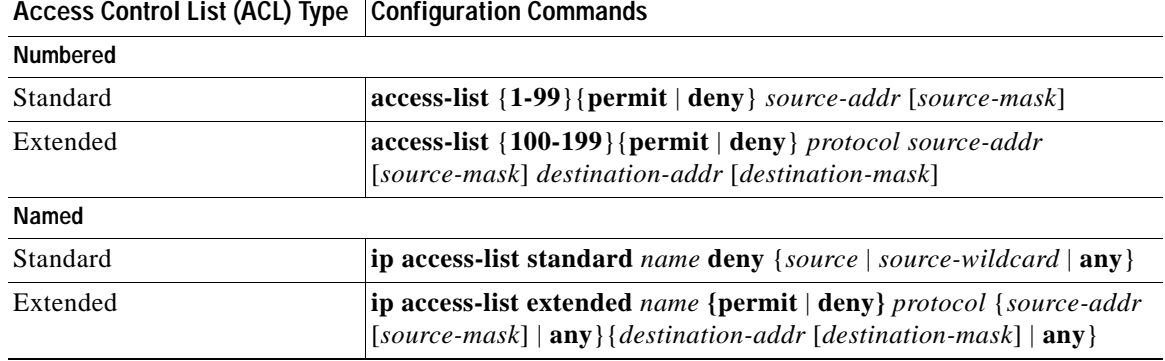

#### <span id="page-2-1"></span>*Table 1 Access List Configuration Commands*

To create, refine, and manage access lists, see the following sections of the ["Access Control Lists"](http://www.cisco.com/en/US/docs/ios/sec_data_plane/configuration/guide/sec_accs_list_rmap.html) section of *[Cisco IOS Security Configuration Guide: Securing the Data Plane, Release 12.4T](http://www.cisco.com/en/US/docs/ios/sec_data_plane/configuration/guide/12_4t/sec_data_plane_12_4t_book.html)* at: [http://www.cisco.com/en/US/docs/ios/sec\\_data\\_plane/configuration/guide/12\\_4t/](http://www.cisco.com/en/US/docs/ios/sec_data_plane/configuration/guide/12_4t/sec_data_plane_12_4t_book.html) [sec\\_data\\_plane\\_12\\_4t\\_book.html:](http://www.cisco.com/en/US/docs/ios/sec_data_plane/configuration/guide/12_4t/sec_data_plane_12_4t_book.html)

- **•** [Creating an IP Access List and Applying It to an Interface](http://www.cisco.com/en/US/docs/ios/sec_data_plane/configuration/guide/sec_create_IP_apply.html)
- **•** [Creating an IP Access List to Filter IP Options, TCP Flags, Noncontiguous Ports, or TTL Values](http://www.cisco.com/en/US/docs/ios/sec_data_plane/configuration/guide/sec_create_IP_al.html)
- **•** [Refining an IP Access List](http://www.cisco.com/en/US/docs/ios/sec_data_plane/configuration/guide/sec_refine_IP_al.html)
- **•** [Displaying and Clearing IP Access List Data Using ACL Manageability](http://www.cisco.com/en/US/docs/ios/sec_data_plane/configuration/guide/sec_dply_clr_ald_acl.html)

### **Access Groups**

An access group is a sequence of access list definitions bound together with a common name or number. An access group is enabled for an interface during interface configuration. Use the following guidelines when creating access groups:

- **•** The order of access list definitions is significant. A packet is compared against the first access list in the sequence. If there is no match (that is, if neither a permit nor a deny occurs), the packet is compared with the next access list, and so on.
- **•** All parameters must match the access list before the packet is permitted or denied.
- There is an implicit "deny all" at the end of all sequences.

I

For information on configuring and managing access groups, see the ["Creating an IP Access List to Filter](http://www.cisco.com/en/US/docs/ios/sec_data_plane/configuration/guide/sec_create_IP_al.html)  [IP Options, TCP Flags, Noncontiguous Ports, or TTL Values"](http://www.cisco.com/en/US/docs/ios/sec_data_plane/configuration/guide/sec_create_IP_al.html) section of the ["Access Control Lists"](http://www.cisco.com/en/US/docs/ios/sec_data_plane/configuration/guide/sec_accs_list_rmap.html) section of *[Cisco IOS Security Configuration Guide: Securing the Data Plane, Release 12.4T](http://www.cisco.com/en/US/docs/ios/sec_data_plane/configuration/guide/12_4t/sec_data_plane_12_4t_book.html)* at: [http://www.cisco.com/en/US/docs/ios/sec\\_data\\_plane/configuration/guide/12\\_4t/](http://www.cisco.com/en/US/docs/ios/sec_data_plane/configuration/guide/12_4t/sec_data_plane_12_4t_book.html) [sec\\_data\\_plane\\_12\\_4t\\_book.html](http://www.cisco.com/en/US/docs/ios/sec_data_plane/configuration/guide/12_4t/sec_data_plane_12_4t_book.html)*.*

## <span id="page-3-0"></span>**Configuring Cisco IOS Firewall**

The Cisco IOS Firewall lets you configure a stateful firewall where packets are inspected internally and the state of network connections is monitored. Stateful firewall is superior to static access lists because access lists can only permit or deny traffic based on individual packets, not based on streams of packets. Also, because the Cisco IOS Firewall inspects the packets, decisions to permit or deny traffic can be made by examining application layer data, which static access lists cannot examine.

To configure a Cisco IOS Firewall, specify which protocols to examine by using the following command in interface configuration mode:

**ip inspect name** *inspection-name protocol* **timeout** *seconds*

When inspection detects that the specified protocol is passing through the firewall, a dynamic access list is created to allow the passage of return traffic. The timeout parameter specifies the length of time that the dynamic access list remains active without return traffic passing through the router. When the timeout value is reached, the dynamic access list is removed, and subsequent packets (possibly valid ones) are not permitted.

Use the same inspection name in multiple statements to group them into one set of rules. This set of rules can be activated elsewhere in the configuration by using the **ip inspect inspection-name { in | out }** command when you configure an interface at the firewall.

For additional information about configuring a Cisco IOS Firewall, see *["Cisco IOS Firewall Overview"](http://www.cisco.com/en/US/docs/ios/security/configuration/guide/sec_ios_firewall_ov.html)* at: [http://www.cisco.com/en/US/docs/ios/security/configuration/guide/sec\\_ios\\_firewall\\_ov.html](http://www.cisco.com/en/US/docs/ios/security/configuration/guide/sec_ios_firewall_ov.html).

The Cisco IOS Firewall may also be configured to provide voice security in Session Initiated Protocol (SIP) applications. SIP inspection provides basic inspection functionality (SIP packet inspection and detection of pinhole openings), as well protocol conformance and application security. For more information, see *["Cisco IOS Firewall: SIP Enhancements: ALG and AIC"](http://www.cisco.com/en/US/docs/ios/security/configuration/guide/sec_sip_alg_aic.html)* at: [http://www.cisco.com/en/US/docs/ios/security/configuration/guide/sec\\_sip\\_alg\\_aic.html](http://www.cisco.com/en/US/docs/ios/security/configuration/guide/sec_sip_alg_aic.html).

# <span id="page-3-1"></span>**Zone-Based Policy Firewall**

The Cisco IOS Zone-Based Policy Firewall can be used to deploy security policies by assigning interfaces to different zones and configuring a policy to inspect the traffic moving between these zones. The policy specifies a set of actions to be applied on the defined traffic class.

For additional information about configuring zone-based policy firewall, see the "[Zone-Based Policy](http://www.cisco.com/en/US/docs/ios/sec_data_plane/configuration/guide/sec_zone_polcy_firew.html)  [Firewall"](http://www.cisco.com/en/US/docs/ios/sec_data_plane/configuration/guide/sec_zone_polcy_firew.html) section of *[Cisco IOS Security Configuration Guide: Securing the Data Plane, Release 12.4T](http://www.cisco.com/en/US/docs/ios/sec_data_plane/configuration/guide/12_4t/sec_data_plane_12_4t_book.html)* at:

[http://www.cisco.com/en/US/docs/ios/sec\\_data\\_plane/configuration/guide/12\\_4t/](http://www.cisco.com/en/US/docs/ios/sec_data_plane/configuration/guide/12_4t/sec_data_plane_12_4t_book.html) [sec\\_data\\_plane\\_12\\_4t\\_book.html](http://www.cisco.com/en/US/docs/ios/sec_data_plane/configuration/guide/12_4t/sec_data_plane_12_4t_book.html).

# <span id="page-4-0"></span>**Configuring Cisco IOS IPS**

Cisco IOS Intrusion Prevention System (IPS) technology enhances perimeter firewall protection by taking appropriate action on packets and flows that violate the security policy or represent malicious network activity.

Cisco IOS IPS identifies attacks using "signatures" to detect patterns of misuse in network traffic. Cisco IOS IPS acts as an in-line intrusion detection sensor, watching packets and sessions as they flow through the router, scanning each to match currently active (loaded) attack signatures. When Cisco IOS IPS detects suspicious activity, it responds before network security can be compromised, it logs the event, and, depending on the action(s) configured to be taken for the detected signature(s), it does one of the following:

- **•** Sends an alarm in syslog format or logs an alarm in Secure Device Event Exchange (SDEE) format
- **•** Drops suspicious packets
- **•** Resets the connection
- **•** Denies traffic from the source IP address of the attacker for a specified amount of time
- **•** Denies traffic on the connection for which the signature was seen for a specified amount of time

For additional information about configuring Cisco IOS IPS, see the "[Cisco IOS IPS 5.x Signature](http://www.cisco.com/en/US/docs/ios/sec_data_plane/configuration/guide/sec_ips5_sig_fs_ue.html)  [Format Support and Usability Enhancements"](http://www.cisco.com/en/US/docs/ios/sec_data_plane/configuration/guide/sec_ips5_sig_fs_ue.html) section of *[Cisco IOS Security Configuration Guide:](http://www.cisco.com/en/US/docs/ios/sec_data_plane/configuration/guide/12_4t/sec_data_plane_12_4t_book.html)  [Securing the Data Plane, Release 12.4T](http://www.cisco.com/en/US/docs/ios/sec_data_plane/configuration/guide/12_4t/sec_data_plane_12_4t_book.html)* at: [http://www.cisco.com/en/US/docs/ios/sec\\_data\\_plane/configuration/guide/12\\_4t/](http://www.cisco.com/en/US/docs/ios/sec_data_plane/configuration/guide/12_4t/sec_data_plane_12_4t_book.html) [sec\\_data\\_plane\\_12\\_4t\\_book.html.](http://www.cisco.com/en/US/docs/ios/sec_data_plane/configuration/guide/12_4t/sec_data_plane_12_4t_book.html)

# <span id="page-4-1"></span>**Content Filtering**

Cisco 3900 series, 2900 series, and 1900 series ISRs provide category-based URL filtering. The user provisions URL filtering on the ISR by selecting categories of websites to be permitted or blocked. An external server, maintained by a third party, is used to check for URLs in each category. Permit and deny policies are maintained on the ISR. The service is subscription based, and the URLs in each category are maintained by the third party vendor.

For additional information about configuring URL filtering, see ["Subscription-based Cisco IOS Content](http://www.cisco.com/en/US/docs/ios/security/configuration/guide/sec_url_filtering.html)  [Filtering"](http://www.cisco.com/en/US/docs/ios/security/configuration/guide/sec_url_filtering.html) at: [http://www.cisco.com/en/US/docs/ios/security/configuration/guide/sec\\_url\\_filtering.html](http://www.cisco.com/en/US/docs/ios/security/configuration/guide/sec_url_filtering.html).

# <span id="page-4-2"></span>**Configuring VPN**

A Virtual Private Network (VPN) connection provides a secure connection between two networks over a public network such as the Internet. Cisco 3900 series, 2900 series, and 1900 series ISRs support two types of VPNs: site-to-site and remote access. Remote access VPNs are used by remote clients to log in to a corporate network. Site-to-site VPNs connect branch offices to corporate offices. This section gives an example for each.

#### **Remote Access VPN Example**

The configuration of a remote access VPN uses Cisco Easy VPN and an IP Security (IPSec) tunnel to configure and secure the connection between the remote client and the corporate network. [Figure 1](#page-5-0) shows a typical deployment scenario.

Ι

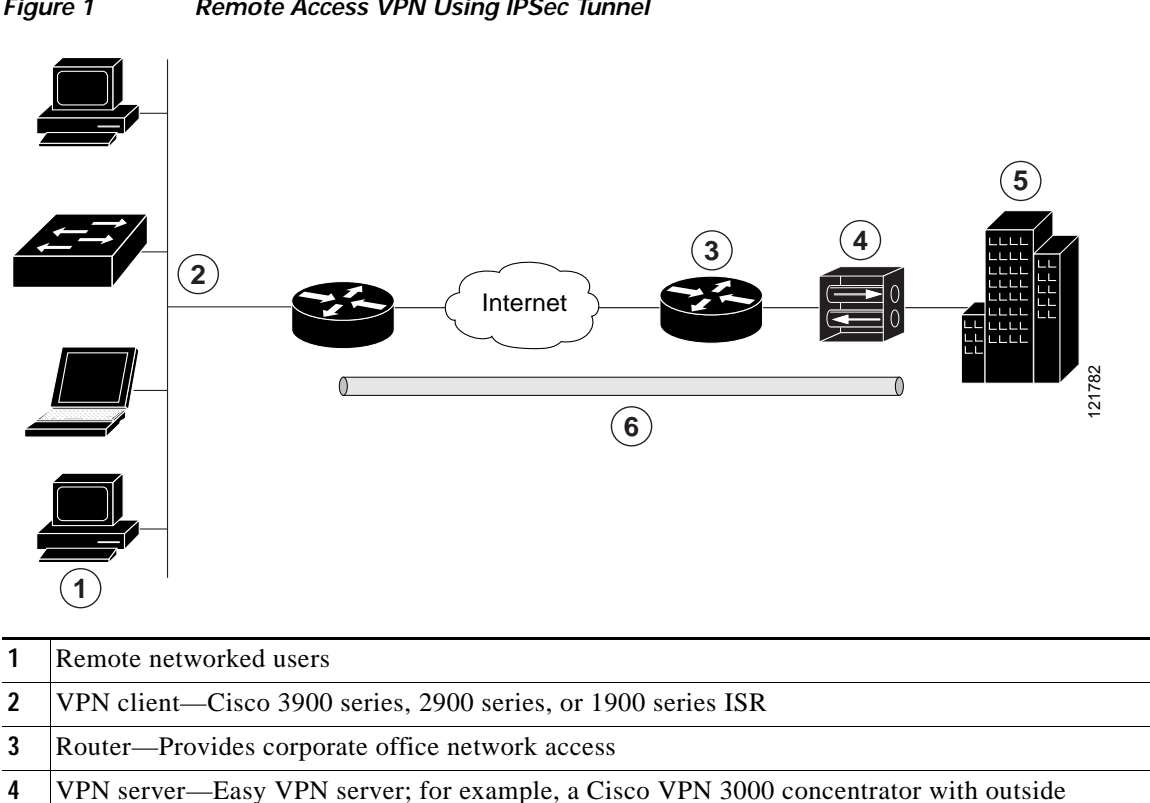

<span id="page-5-0"></span>*Figure 1 Remote Access VPN Using IPSec Tunnel*

series concentrator that is acting as an IPSec server.

**5** Corporate office with a network address of 10.1.1.1

interface address 210.110.101.1

**6** IPSec tunnel

A Cisco Easy VPN server–enabled device can terminate VPN tunnels initiated by mobile and remote workers who are running Cisco Easy VPN Remote software on PCs. Cisco Easy VPN server–enabled devices allow remote routers to act as Cisco Easy VPN Remote nodes.

The Cisco Easy VPN client feature eliminates much of the tedious configuration work by implementing the Cisco Unity Client protocol. This protocol allows most VPN parameters, such as internal IP addresses, internal subnet masks, DHCP server addresses, Windows Internet Naming Service (WINS) server addresses, and split-tunneling flags, to be defined at a VPN server, such as a Cisco VPN 3000

The Cisco Easy VPN client feature can be configured in one of two modes—client mode or network extension mode. Client mode is the default configuration and allows only devices at the client site to access resources at the central site. Resources at the client site are unavailable to the central site. Network extension mode allows users at the central site (where the Cisco VPN 3000 series concentrator is located) to access network resources on the client site.

After the IPSec server has been configured, a VPN connection can be created with minimal configuration on an IPSec client. When the IPSec client initiates the VPN tunnel connection, the IPSec server pushes the IPSec policies to the IPSec client and creates the corresponding VPN tunnel connection.

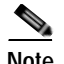

**Note** The Cisco Easy VPN client feature supports configuration of only one destination peer. If your application requires creation of multiple VPN tunnels, you must manually configure the IPSec VPN and Network Address Translation/Peer Address Translation (NAT/PAT) parameters on both the client and the server.

Cisco 3900 series, 2900 series, and 1900 series ISRs can be also configured to act as Cisco Easy VPN servers, letting authorized Cisco Easy VPN clients establish dynamic VPN tunnels to the connected network. For information on configuring Cisco Easy VPN servers, see the *[Easy VPN Server](http://www.cisco.com/en/US/docs/ios/12_2t/12_2t8/feature/guide/ftunity.html)* feature at: [http://www.cisco.com/en/US/docs/ios/12\\_2t/12\\_2t8/feature/guide/ftunity.html](http://www.cisco.com/en/US/docs/ios/12_2t/12_2t8/feature/guide/ftunity.html).

#### **Site-to-Site VPN Example**

The configuration of a site-to-site VPN uses IPSec and the generic routing encapsulation (GRE) protocol to secure the connection between the branch office and the corporate network. [Figure 2](#page-6-0) shows a typical deployment scenario.

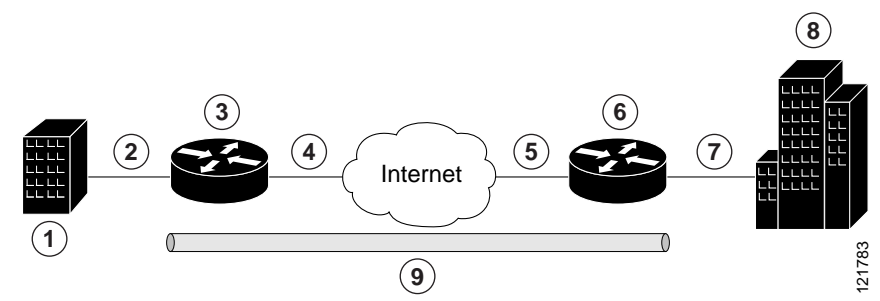

<span id="page-6-0"></span>*Figure 2 Site-to-Site VPN Using an IPSec Tunnel and GRE*

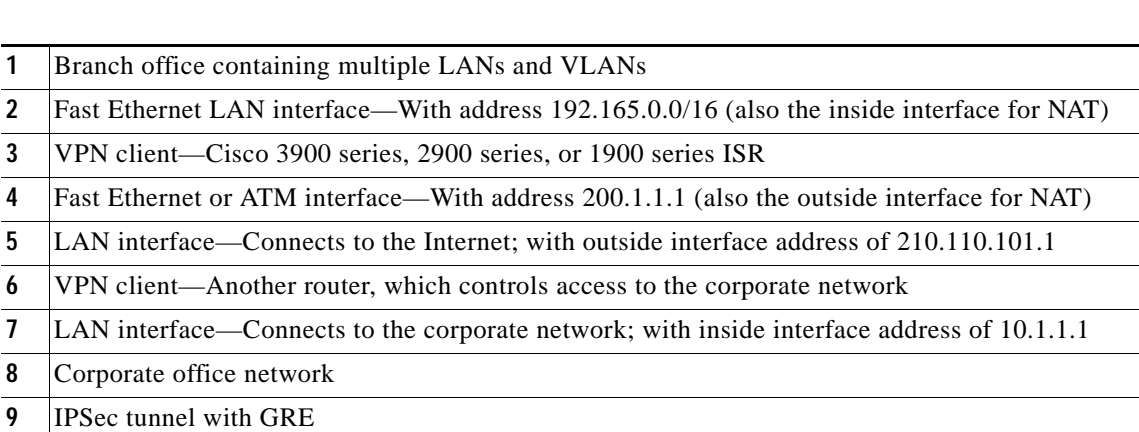

For more information about IPSec and GRE configuration, see the [Configuring Security for VPNs with](http://www.cisco.com/en/US/docs/ios/sec_secure_connectivity/configuration/guide/sec_cfg_vpn_ipsec.html)  [IPSec"](http://www.cisco.com/en/US/docs/ios/sec_secure_connectivity/configuration/guide/sec_cfg_vpn_ipsec.html) chapter of *[Cisco IOS Security Configuration Guide: Secure Connectivity, Release 12.4T](http://www.cisco.com/en/US/docs/ios/sec_secure_connectivity/configuration/guide/12_4t/sec_secure_connectivity_12_4t_book.html)* at: [http://www.cisco.com/en/US/docs/ios/sec\\_secure\\_connectivity/configuration/guide/12\\_4t/](http://www.cisco.com/en/US/docs/ios/sec_secure_connectivity/configuration/guide/12_4t/sec_secure_connectivity_12_4t_book.html) [sec\\_secure\\_connectivity\\_12\\_4t\\_book.html.](http://www.cisco.com/en/US/docs/ios/sec_secure_connectivity/configuration/guide/12_4t/sec_secure_connectivity_12_4t_book.html)

#### **Configuration Examples**

Each example configures a VPN over an IPSec tunnel, using the procedure given in the ["Configure a](#page-7-0)  [VPN over an IPSec Tunnel" section on page 134.](#page-7-0) Then, the specific procedure for a remote access configuration is given, followed by the specific procedure for a site-to-site configuration.

Ι

The examples shown in this chapter apply only to the endpoint configuration on the Cisco 3900 series, 2900 series, and 1900 series ISRs. Any VPN connection requires both endpoints to be properly configured in order to function. See the software configuration documentation as needed to configure VPN for other router models.

VPN configuration information must be configured on both endpoints. You must specify parameters such as internal IP addresses, internal subnet masks, DHCP server addresses, and Network Address Translation (NAT).

- **•** ["Configure a VPN over an IPSec Tunnel" section on page 134](#page-7-0)
- **•** ["Create a Cisco Easy VPN Remote Configuration" section on page 143](#page-16-0)
- **•** ["Configure a Site-to-Site GRE Tunnel" section on page 146](#page-19-0)

### <span id="page-7-0"></span>**Configure a VPN over an IPSec Tunnel**

Perform the following tasks to configure a VPN over an IPSec tunnel:

- **•** [Configure the IKE Policy, page 135](#page-8-0)
- **•** [Configure Group Policy Information, page 136](#page-9-0)
- **•** [Apply Mode Configuration to the Crypto Map, page 138](#page-11-0)
- **•** [Enable Policy Lookup, page 139](#page-12-0)
- **•** [Configure IPSec Transforms and Protocols, page 140](#page-13-0)
- **•** [Configure the IPSec Crypto Method and Parameters, page 141](#page-14-0)
- **•** [Apply the Crypto Map to the Physical Interface, page 142](#page-15-0)
- **•** [Where to Go Next, page 143](#page-16-1)

### <span id="page-8-0"></span>**Configure the IKE Policy**

To configure the Internet Key Exchange (IKE) policy, follow these steps, beginning in global configuration mode.

#### **SUMMARY STEPS**

- **1. crypto isakmp policy** *priority*
- **2. encryption** {**des** | **3des** | **aes** | **aes 192** | **aes 256}**
- **3. hash** {**md5** | **sha**}
- **4. authentication** {**rsa-sig** | **rsa-encr** | **pre-share**}
- **5. group** {**1** | **2** | **5**}
- **6. lifetime** *seconds*
- **7. exit**
- **8.**

#### **DETAILED STEPS**

 $\overline{\phantom{a}}$ 

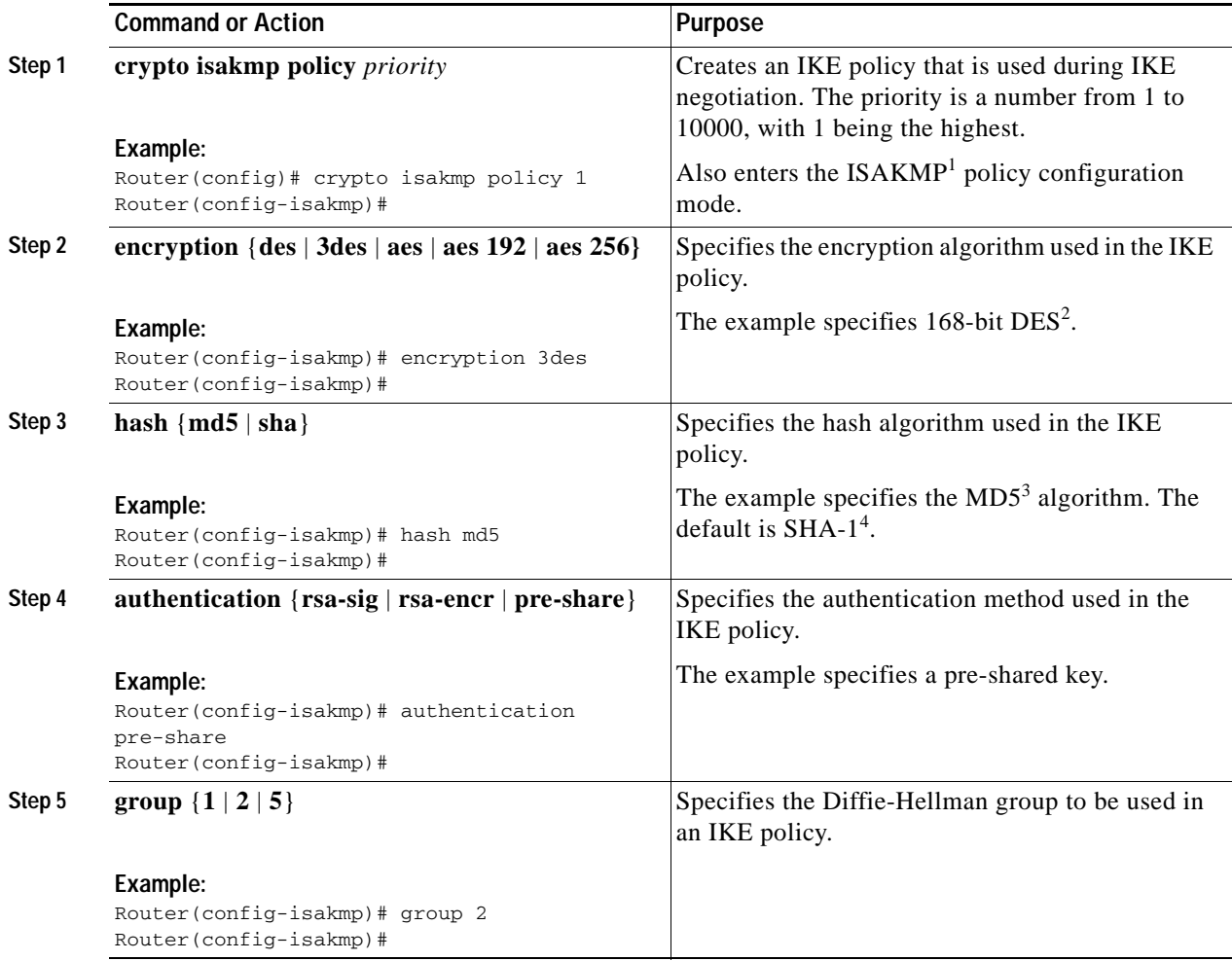

ן

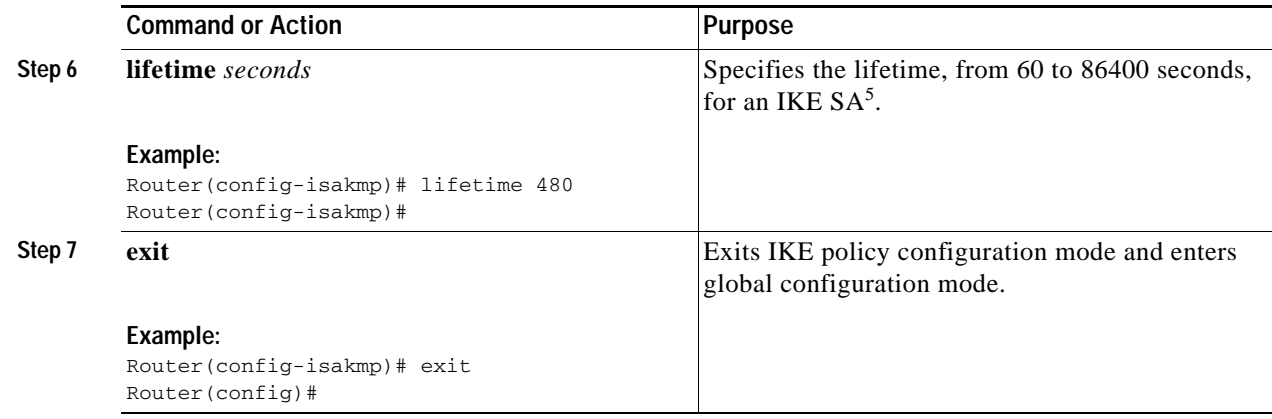

- 1. ISAKMP = Internet Security Association Key and Management Protocol
- 2. DES = data encryption standard
- 3. MD5 = Message Digest 5
- 4. SHA-1 = Secure Hash standard
- 5. SA = security association

### <span id="page-9-0"></span>**Configure Group Policy Information**

To configure the group policy, follow these steps, beginning in global configuration mode.

#### **SUMMARY STEPS**

- **1. crypto isakmp client configuration group** {*group-name* | *default*}
- **2. key** *name*
- **3. dns** *primary-server*
- **4. domain** *name*
- **5. exit**
- **6. ip local pool {default |** *poolname***} [***low-ip-address* **[***high-ip-address***]]**

#### **DETAILED STEPS**

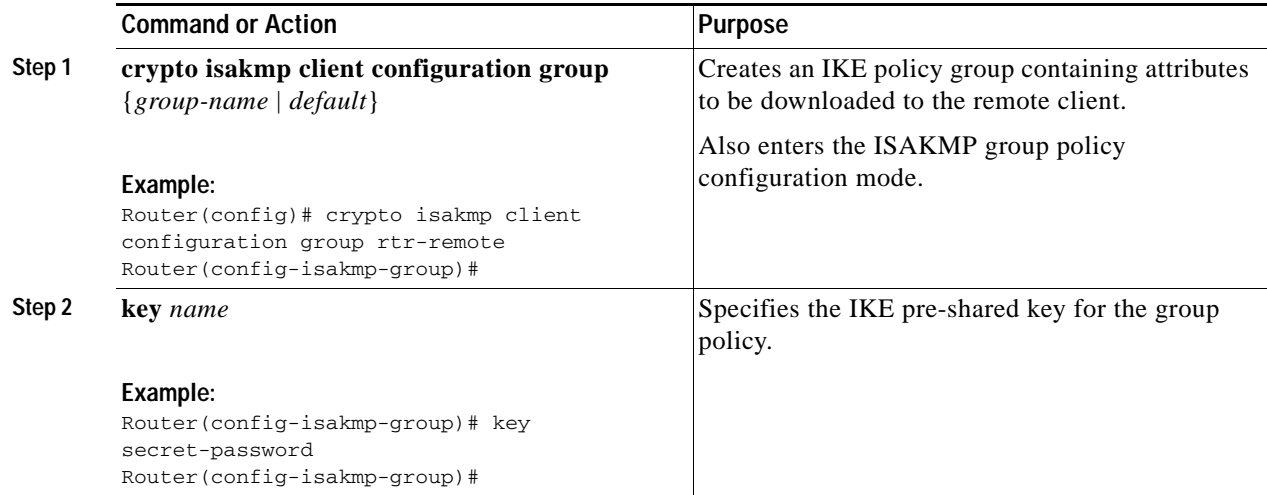

**Cisco 3900 Series, Cisco 2900 Series, and Cisco 1900 Series Integrated Services Routers Generation 2 Software Configuration Guide**

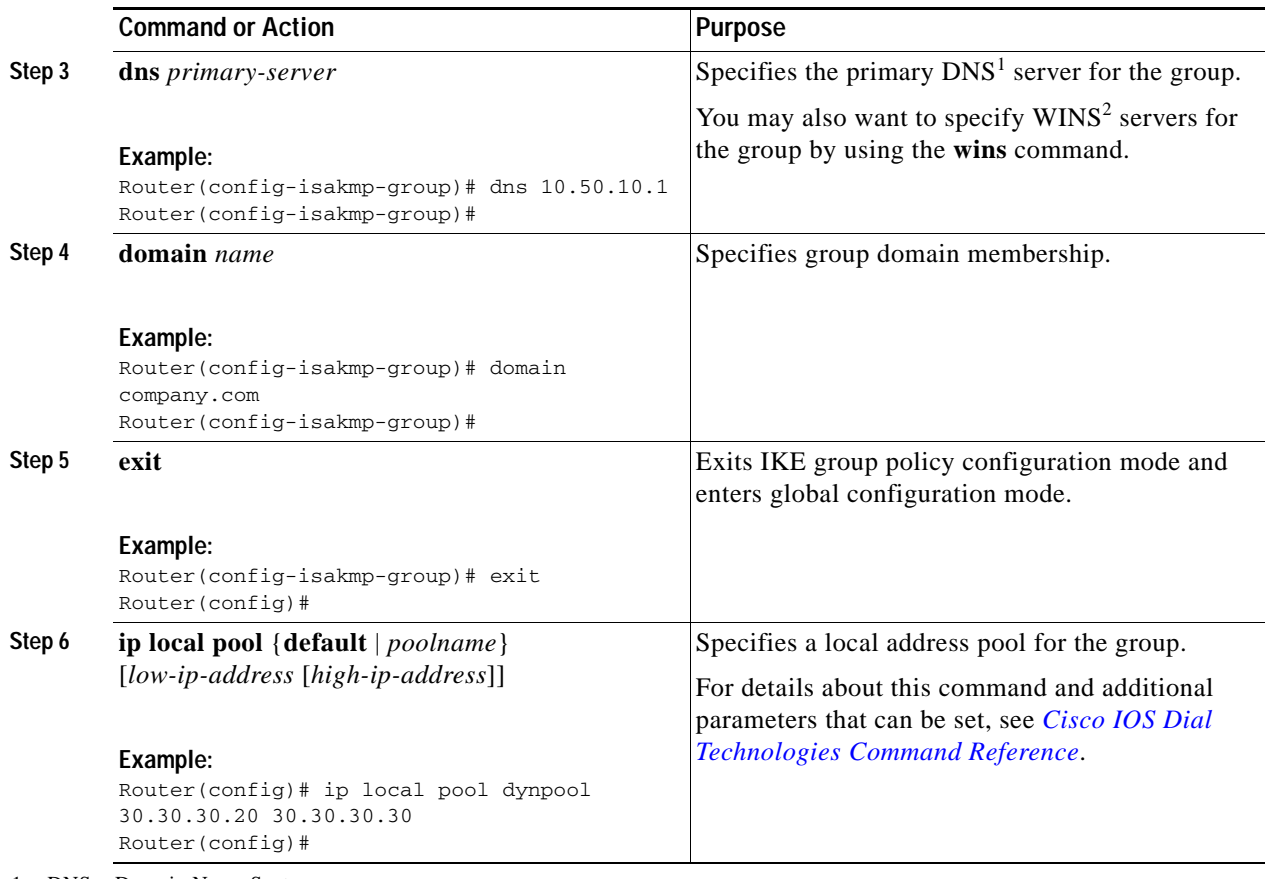

1. DNS = Domain Name System

 $\mathbf{I}$ 

2. WINS = Windows Internet Naming Service

 $\mathbf I$ 

### <span id="page-11-0"></span>**Apply Mode Configuration to the Crypto Map**

To apply mode configuration to the crypto map, follow these steps, beginning in global configuration mode.

#### **SUMMARY STEPS**

- **1. crypto map** *map-name* **isakmp authorization list** *list-name*
- **2. crypto map** *tag* **client configuration address** [**initiate** | **respond**]

#### **DETAILED STEPS**

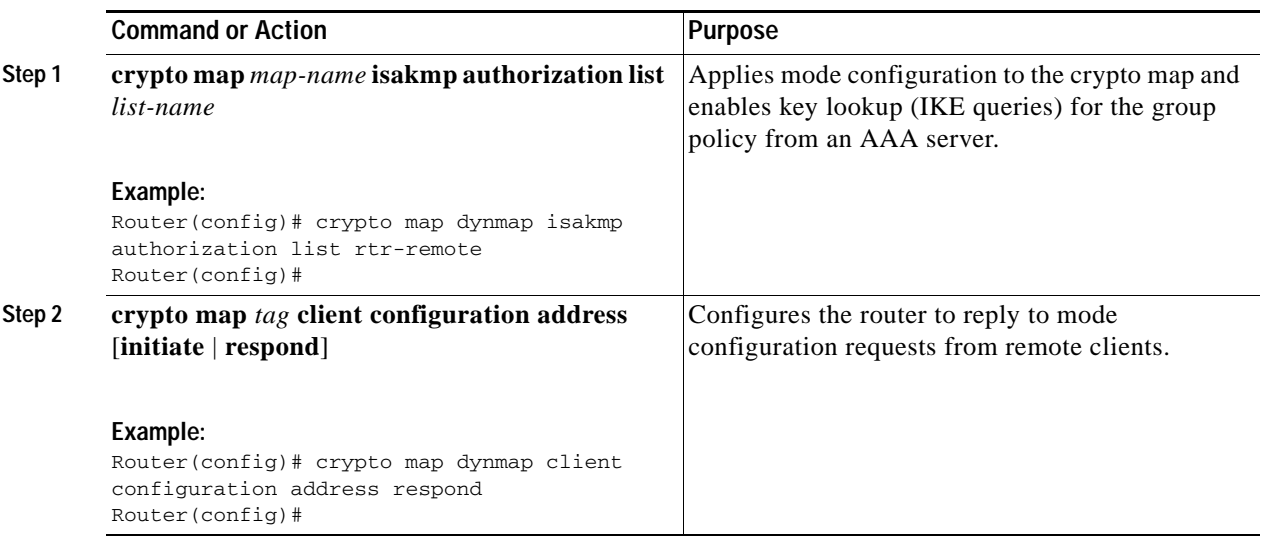

### <span id="page-12-0"></span>**Enable Policy Lookup**

To enable policy lookup through AAA, follow these steps, beginning in global configuration mode.

#### **SUMMARY STEPS**

- **1. aaa new-model**
- **2. aaa authentication login** {**default** | *list-name*} *method1* [*method2...*]
- **3. aaa authorization {network | exec | commands** *level* | **reverse-access** | **configuration**} {**default** | *list-name*} [*method1* [*method2...*]]
- **4. username** *name* **{nopassword** | **password** *password* | **password** *encryption-type encrypted-password*}

#### **DETAILED STEPS**

 $\mathbf I$ 

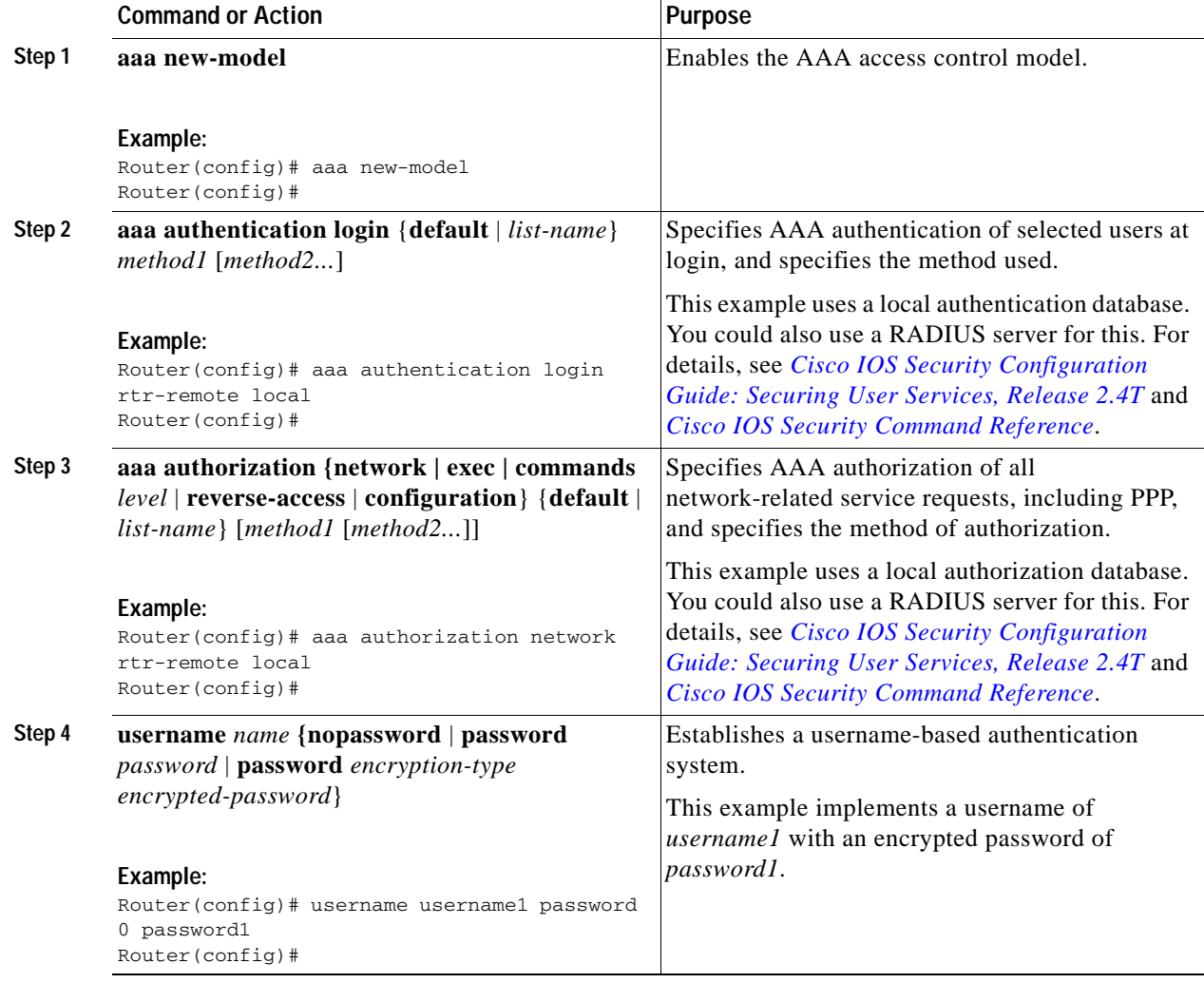

Ι

### <span id="page-13-0"></span>**Configure IPSec Transforms and Protocols**

A transform set represents a certain combination of security protocols and algorithms. During IKE negotiation, the peers agree to use a particular transform set for protecting data flow.

During IKE negotiations, the peers search multiple transform sets for a transform that is the same at both peers. When a transform set is found that contains such a transform, it is selected and applied to the protected traffic as a part of both peers' configurations.

To specify the IPSec transform set and protocols, follow these steps, beginning in global configuration mode.

#### **SUMMARY STEPS**

- **1. crypto ipsec profile** *profile-name*
- **2. crypto ipsec transform-set** *transform-set-name*
- **3. crypto ipsec security-association lifetime** {**seconds** *seconds* | **kilobytes** *kilobytes*}

#### **DETAILED STEPS**

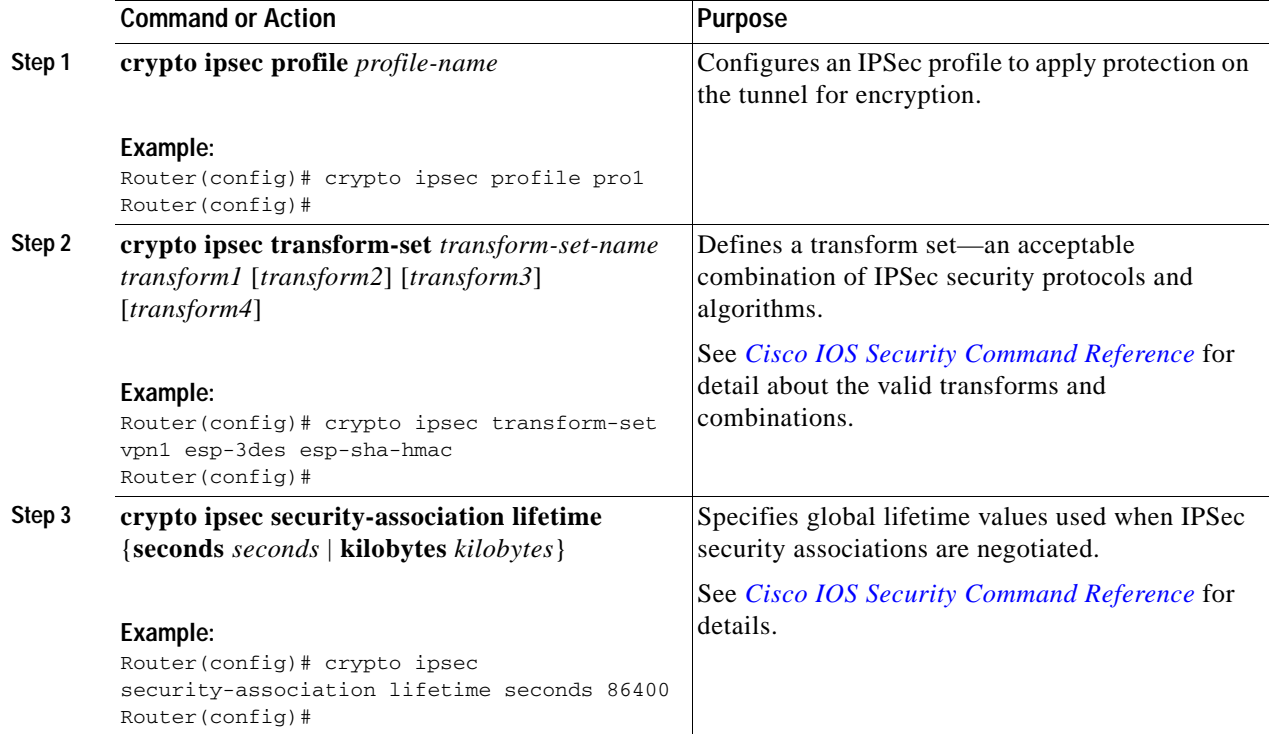

### <span id="page-14-0"></span>**Configure the IPSec Crypto Method and Parameters**

A dynamic crypto map policy processes negotiation requests for new security associations from remote IPSec peers, even if the router does not know all the crypto map parameters (for example, IP address). To configure the IPSec crypto method, follow these steps, beginning in global configuration mode.

#### **SUMMARY STEPS**

- **1. crypto dynamic-map** *dynamic-map-name dynamic-seq-num*
- **2. set transform-set** *transform-set-name* **[***transform-set-name2...transform-set-name6***]**
- **3. reverse-route**
- **4. exit**
- **5. crypto map** *map-name seq-num* **[ipsec-isakmp] [dynamic** *dynamic-map-name***] [discover] [profile** *profile-name***]**

#### **DETAILED STEPS**

 $\mathbf I$ 

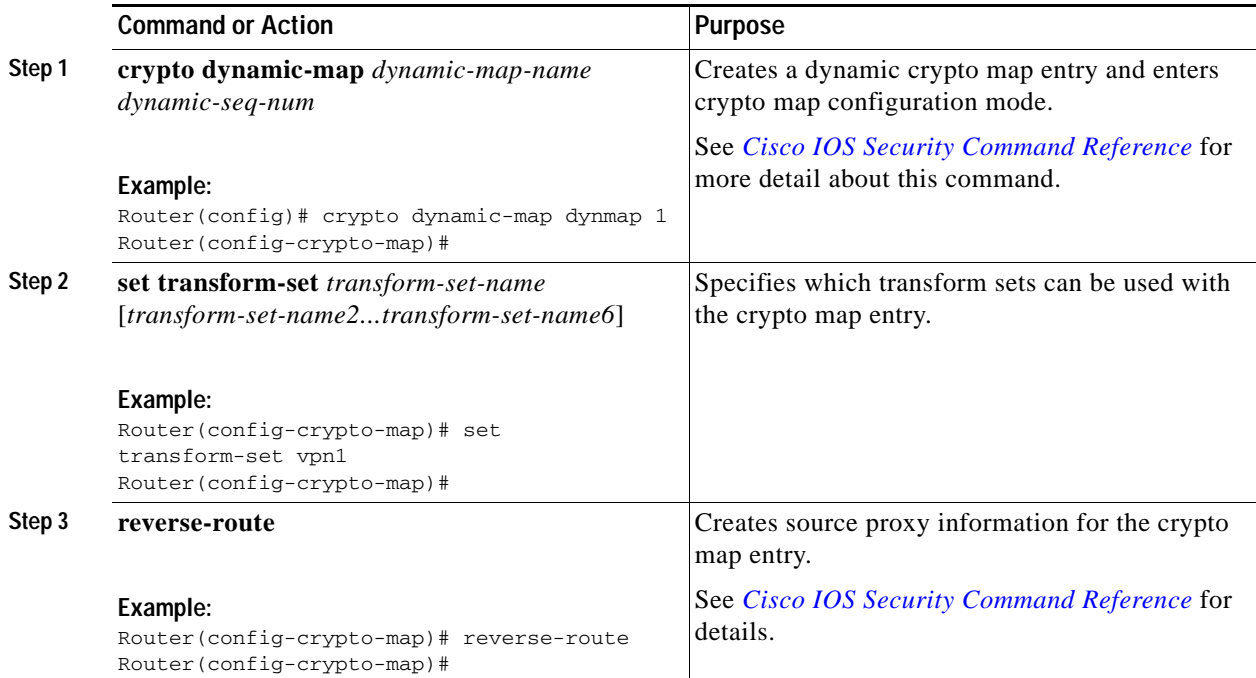

ן

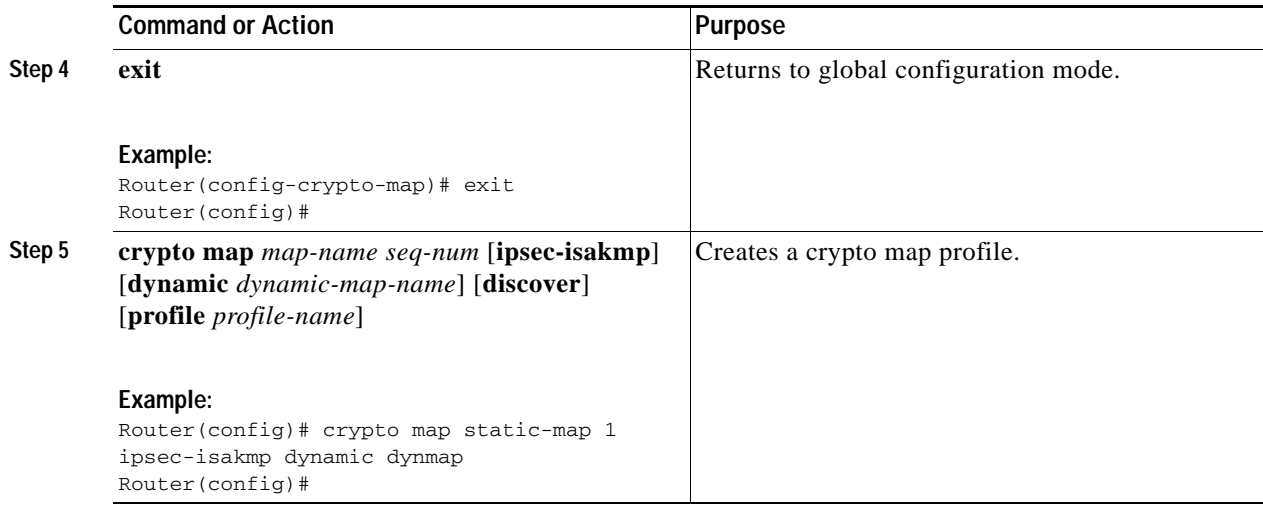

### <span id="page-15-0"></span>**Apply the Crypto Map to the Physical Interface**

The crypto maps must be applied to each interface through which IPSec traffic flows. Applying the crypto map to the physical interface instructs the router to evaluate all the traffic against the security associations database. With the default configurations, the router provides secure connectivity by encrypting the traffic sent between remote sites. However, the public interface still allows the rest of the traffic to pass and provides connectivity to the Internet.

To apply a crypto map to an interface, follow these steps, beginning in global configuration mode.

#### **SUMMARY STEPS**

- **1. interface** *type number*
- **2. crypto map** *map-name*
- **3. exit**

#### **DETAILED STEPS**

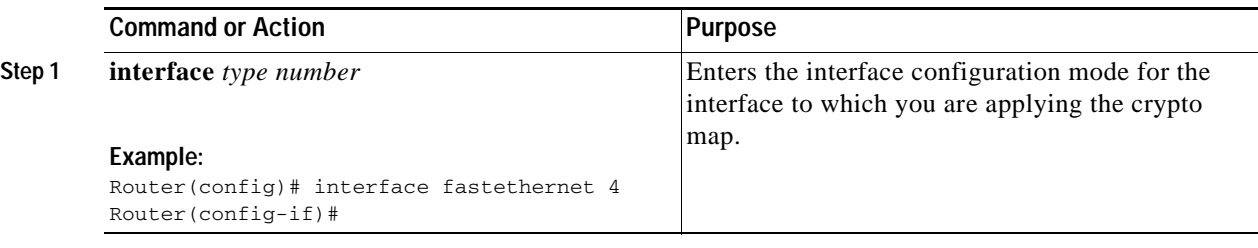

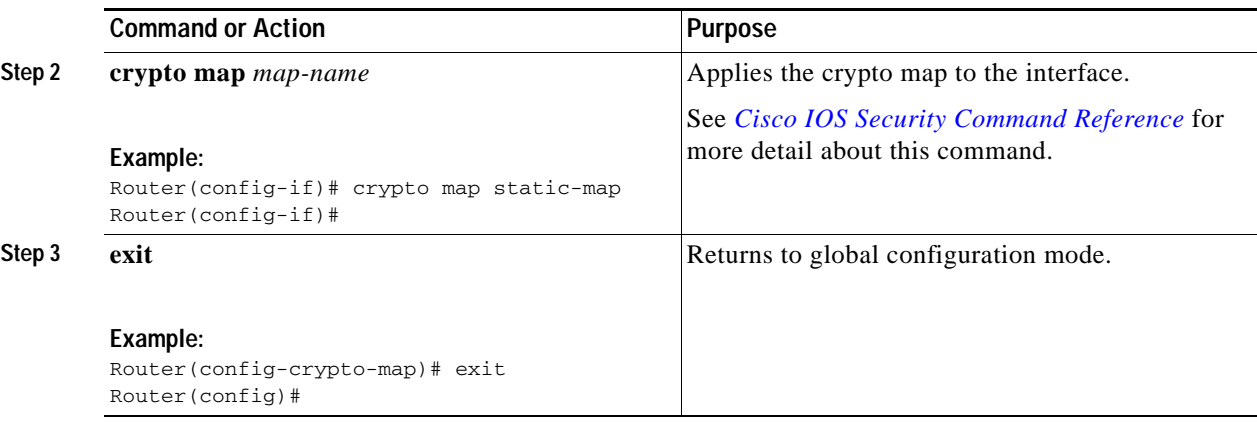

### <span id="page-16-1"></span>**Where to Go Next**

If you are creating a Cisco Easy VPN remote configuration, go to the ["Create a Cisco Easy VPN Remote](#page-16-0)  [Configuration" section on page 143](#page-16-0).

If you are creating a site-to-site VPN using IPSec tunnels and GRE, go to the ["Configure a Site-to-Site](#page-19-0)  [GRE Tunnel" section on page 146](#page-19-0).

### <span id="page-16-0"></span>**Create a Cisco Easy VPN Remote Configuration**

The router that is acting as the Cisco Easy VPN client must create a Cisco Easy VPN remote configuration and assign it to the outgoing interface.

To create the remote configuration, follow these steps, beginning in global configuration mode.

#### **SUMMARY STEPS**

 $\mathbf I$ 

- **1. crypto ipsec client ezvpn** *name*
- **2. group** *group-name* **key** *group-key*
- **3. peer {***ipaddress* **|** *hostname***}**
- **4. mode {client | network-extension | network extension plus}**
- **5. exit**
- **6. crypto isakmp keepalive** *seconds*
- **7. interface** *type number*
- **8. crypto ipsec client ezvpn** *name* **[outside | inside]**
- **9. exit**

 $\mathsf I$ 

#### **DETAILED STEPS**

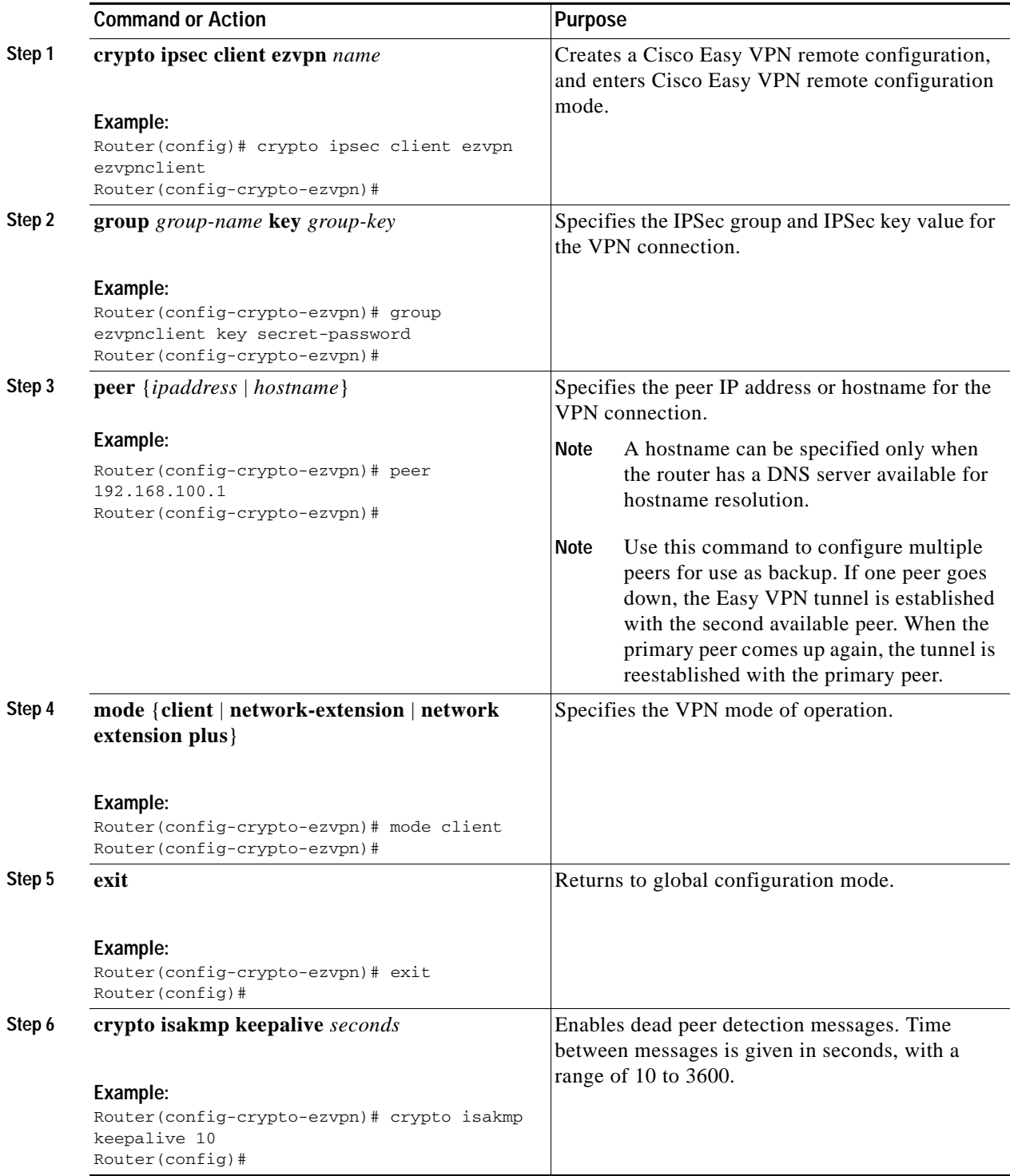

H

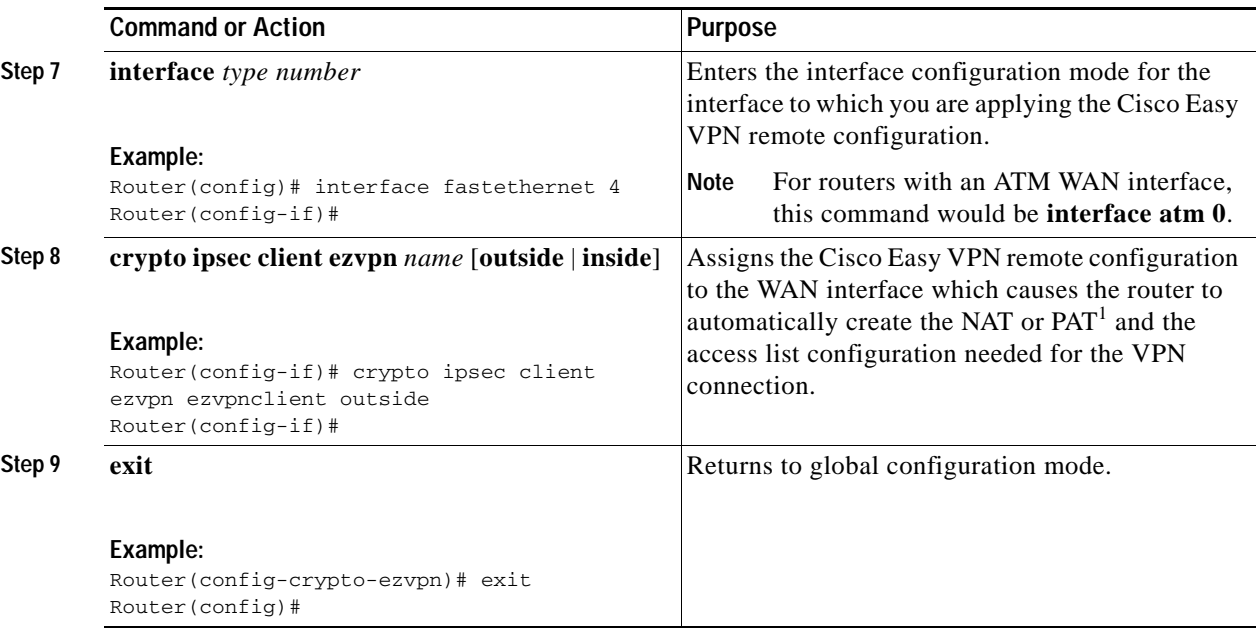

1. PAT = port address translation

### **Configuration Example**

The following configuration example shows a portion of the configuration file for the VPN and IPSec tunnel described in this chapter.

```
!
aaa new-model
!
aaa authentication login rtr-remote local
aaa authorization network rtr-remote local
aaa session-id common
!
username username1 password 0 password1
!
crypto isakmp policy 1
   encryption 3des
   authentication pre-share
   group 2
   lifetime 480
!
crypto isakmp client configuration group rtr-remote
   key secret-password
   dns 10.50.10.1 10.60.10.1
   domain company.com
   pool dynpool
!
crypto ipsec transform-set vpn1 esp-3des esp-sha-hmac
!
crypto ipsec security-association lifetime seconds 86400
!
crypto dynamic-map dynmap 1
   set transform-set vpn1
   reverse-route
!
crypto map static-map 1 ipsec-isakmp dynamic dynmap
crypto map dynmap isakmp authorization list rtr-remote
crypto map dynmap client configuration address respond
```
ו

```
crypto ipsec client ezvpn ezvpnclient
   connect auto
   group 2 key secret-password
   mode client
   peer 192.168.100.1
!
interface fastethernet 4
   crypto ipsec client ezvpn ezvpnclient outside
   crypto map static-map
!
interface vlan 1
   crypto ipsec client ezvpn ezvpnclient inside
!
```
## <span id="page-19-0"></span>**Configure a Site-to-Site GRE Tunnel**

To configure a site-to-site GRE tunnel, follow these steps, beginning in global configuration mode.

#### **SUMMARY STEPS**

- **1. interface** *type number*
- **2. ip address** *ip-address mask*
- **3. tunnel source** *interface-type number*
- **4. tunnel destination** *default-gateway-ip-address*
- **5. crypto map** *map-name*
- **6. exit**
- **7. ip access-list {standard | extended}** *access-list-name*
- **8. permit** *protocol source source-wildcard destination destination-wildcard*
- **9. exit**

#### **DETAILED STEPS**

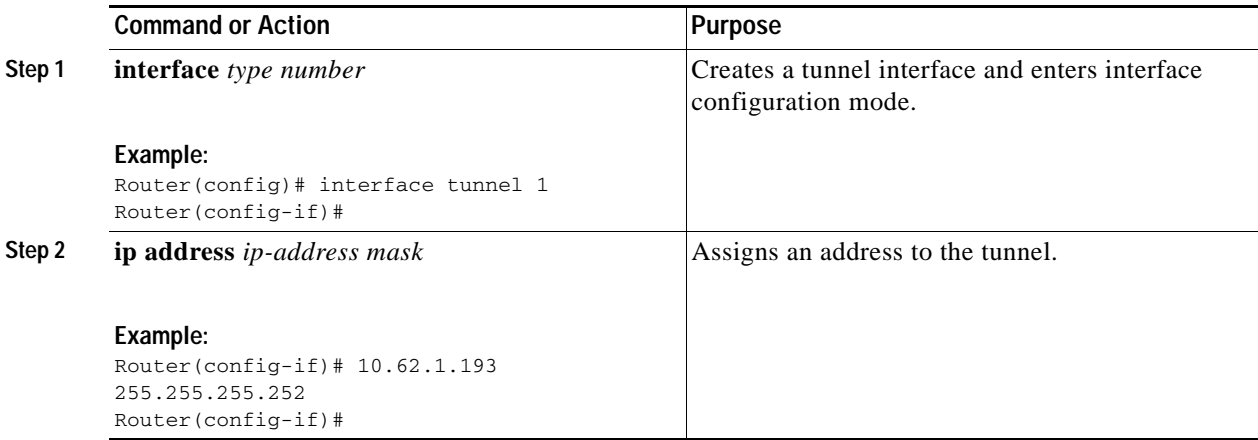

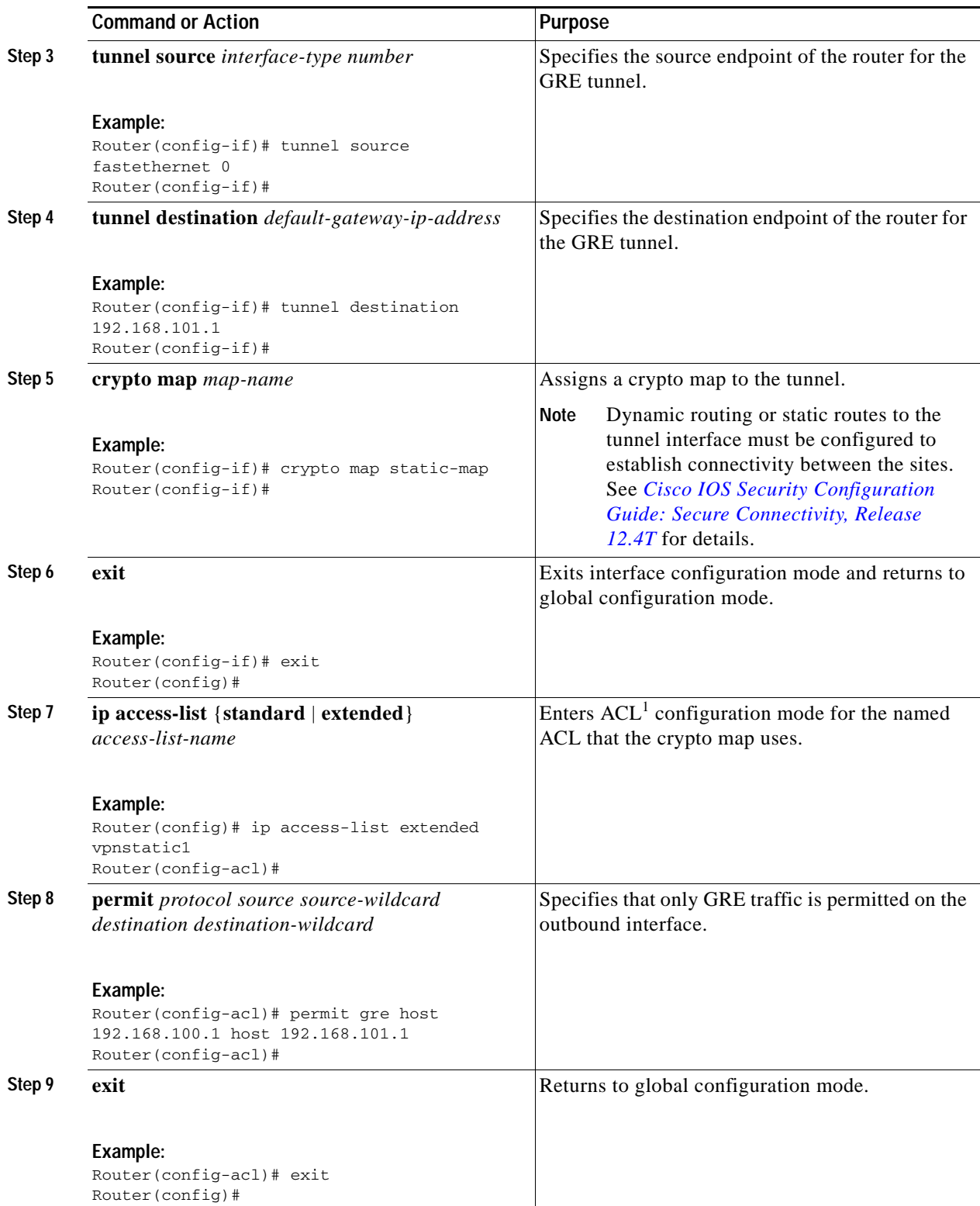

1.  $ACL = access control list$ 

 $\mathbf{I}$ 

 $\overline{\phantom{a}}$ 

#### **Configuration Example**

The following configuration example shows a portion of the configuration file for a site-to-site VPN using a GRE tunnel as described in the preceding sections.

```
!
aaa new-model
!
aaa authentication login rtr-remote local
aaa authorization network rtr-remote local
aaa session-id common
!
username username1 password 0 password1
!
interface tunnel 1
    ip address 10.62.1.193 255.255.255.252
tunnel source fastethernet 0
tunnel destination interface 192.168.101.1
ip route 20.20.20.0 255.255.255.0 tunnel 1
crypto isakmp policy 1
   encryption 3des
    authentication pre-share
    group 2
!
crypto isakmp client configuration group rtr-remote
   key secret-password
   dns 10.50.10.1 10.60.10.1
   domain company.com
   pool dynpool
!
crypto ipsec transform-set vpn1 esp-3des esp-sha-hmac
!
crypto ipsec security-association lifetime seconds 86400
!
crypto dynamic-map dynmap 1
   set transform-set vpn1
   reverse-route
!
crypto map static-map 1 ipsec-isakmp dynamic dynmap
crypto map dynmap isakmp authorization list rtr-remote
crypto map dynmap client configuration address respond
!
! Defines the key association and authentication for IPsec tunnel.
crypto isakmp policy 1 
hash md5 
authentication pre-share
crypto isakmp key cisco123 address 200.1.1.1
!
!
! Defines encryption and transform set for the IPsec tunnel.
crypto ipsec transform-set set1 esp-3des esp-md5-hmac 
!
! Associates all crypto values and peering address for the IPsec tunnel.
crypto map to_corporate 1 ipsec-isakmp 
 set peer 200.1.1.1
 set transform-set set1 
 match address 105
!
!
```

```
! VLAN 1 is the internal home network.
interface vlan 1
 ip address 10.1.1.1 255.255.255.0
  ip nat inside
  ip inspect firewall in ! Inspection examines outbound traffic.
   crypto map static-map
   no cdp enable
!
! FE4 is the outside or Internet-exposed interface
interface fastethernet 4
 ip address 210.110.101.21 255.255.255.0
  ! acl 103 permits IPsec traffic from the corp. router as well as 
  ! denies Internet-initiated traffic inbound. 
  ip access-group 103 in 
  ip nat outside
 no cdp enable
 crypto map to_corporate ! Applies the IPsec tunnel to the outside interface.
!
! Utilize NAT overload in order to make best use of the 
! single address provided by the ISP.
ip nat inside source list 102 interface Ethernet1 overload
ip classless
ip route 0.0.0.0 0.0.0.0 210.110.101.1
no ip http server
!
!
! acl 102 associated addresses used for NAT.
access-list 102 permit ip 10.1.1.0 0.0.0.255 any
! acl 103 defines traffic allowed from the peer for the IPsec tunnel.
access-list 103 permit udp host 200.1.1.1 any eq isakmp
access-list 103 permit udp host 200.1.1.1 eq isakmp any
access-list 103 permit esp host 200.1.1.1 any
! Allow ICMP for debugging but should be disabled because of security implications.
access-list 103 permit icmp any any 
access-list 103 deny ip any any ! Prevents Internet-initiated traffic inbound.
! acl 105 matches addresses for the IPsec tunnel to or from the corporate network.
access-list 105 permit ip 10.1.1.0 0.0.0.255 192.168.0.0 0.0.255.255
no cdp run
```
# <span id="page-22-0"></span>**Configuring Dynamic Multipoint VPN**

The Dynamic Multipoint VPN (DMVPN) feature allows users to better scale large and small IP Security (IPsec) VPNs by combining GRE tunnels, IPsec encryption, and Next Hop Resolution Protocol (NHRP).

For additional information about configuring DMVPN, see the ["Dynamic Multipoint VPN"](http://www.cisco.com/en/US/docs/ios/sec_secure_connectivity/configuration/guide/sec_DMVPN.html) section of *[Cisco IOS Security Configuration Guide: Secure Connectivity, Release 12.4T](http://www.cisco.com/en/US/docs/ios/sec_secure_connectivity/configuration/guide/12_4t/sec_secure_connectivity_12_4t_book.html)* at: [http://www.cisco.com/en/US/docs/ios/sec\\_secure\\_connectivity/configuration/guide/12\\_4t/](http://www.cisco.com/en/US/docs/ios/sec_secure_connectivity/configuration/guide/12_4t/sec_secure_connectivity_12_4t_book.html) [sec\\_secure\\_connectivity\\_12\\_4t\\_book.html.](http://www.cisco.com/en/US/docs/ios/sec_secure_connectivity/configuration/guide/12_4t/sec_secure_connectivity_12_4t_book.html)

Ι

# <span id="page-23-0"></span>**Configuring Group Encrypted Transport VPN**

Group Encrypted Transport (GET) VPN is a set of features that are necessary to secure IP multicast group traffic or unicast traffic over a private WAN that originates on or flows through a Cisco IOS device. GET VPN combines the keying protocol Group Domain of Interpretation (GDOI) with IPsec encryption to provide users with an efficient method of securing IP multicast traffic or unicast traffic. GET VPN enables the router to apply encryption to nontunneled (that is, "native") IP multicast and unicast packets and eliminates the requirement to configure tunnels to protect multicast and unicast traffic.

By removing the need for point-to-point tunnels, meshed networks can scale higher while maintaining network-intelligence features that are critical to voice and video quality, such as QoS, routing, and multicast. GET VPN offers a new standards-based IP security (IPsec) security model that is based on the concept of "trusted" group members. Trusted member routers use a common security methodology that is independent of any point-to-point IPsec tunnel relationship.

For additional information about configuring GET VPN, see *[Cisco Group Encrypted Transport VPN](http://www.cisco.com/en/US/docs/ios/12_4t/12_4t11/htgetvpn.html)* at: [http://www.cisco.com/en/US/docs/ios/12\\_4t/12\\_4t11/htgetvpn.html.](http://www.cisco.com/en/US/docs/ios/12_4t/12_4t11/htgetvpn.html)

# **SGT over Ethernet Tagging**

Cisco TrustSec (CTS) is an end-to-end network infrastructure that provides a scalable architecture for enforcement of role-based access control, identity-aware networking, and data confidentiality that helps to secure the network and its resources. CTS works by identifying and authenticating each network user and resource and assigning a 16-bit number called Security Group Tag (SGT). SGT is then propagated between network hops to allow intermediary devices (switches and routers) to enforce policies based on the identity tag.

CTS-capable devices have built-in hardware capabilities than can send and receive packets with SGT embedded in the MAC (L2) layer. This feature is called L2-SGT imposition. This allows Ethernet interfaces on the device to be enabled for L2-SGT imposition to enable the device to insert an SGT in the packet that is to be carried to its next- hop Ethernet neighbor. SGT over Ethernet Tagging is a type of hop-by-hop propagation of SGTs embedded in clear-text (unencrypted) Ethernet packets.

## **Restrictions for SGT over Ethernet Tagging**

- **•** SGT over Ethernet Tagging is supported on plain-text Ethernet frames only.
- **•** SGT over Ethernet Tagging is supported on on-board Gigabit Ethernet interfaces on the following Cisco ISR G2 Series routers:
	- **–** Cisco ISR G2 2951
	- **–** Cisco ISR G2 3945
	- **–** Cisco ISR G2 3900 E Series
	- **–** Cisco ISR G2 1921
	- **–** ISR G2 1941
	- **–** ISR G2 2901
	- **–** ISR G2 2911
	- **–** ISR G2 2921

## **Configuring SGT over Ethernet Tagging**

Perform these steps to configure SGT over Ethernet Tagging.

### **SUMMARY STEPS**

- **1. enable**
- **2. configure terminal**
- **3. interface gigabitethernet** *slot*/*port*
- **4. cts manual**
- **5. propagate sgt**
- **6. policy static sgt** *tag* **[trusted]**
- **7. end**

 $\mathsf I$ 

### **DETAILED STEPS**

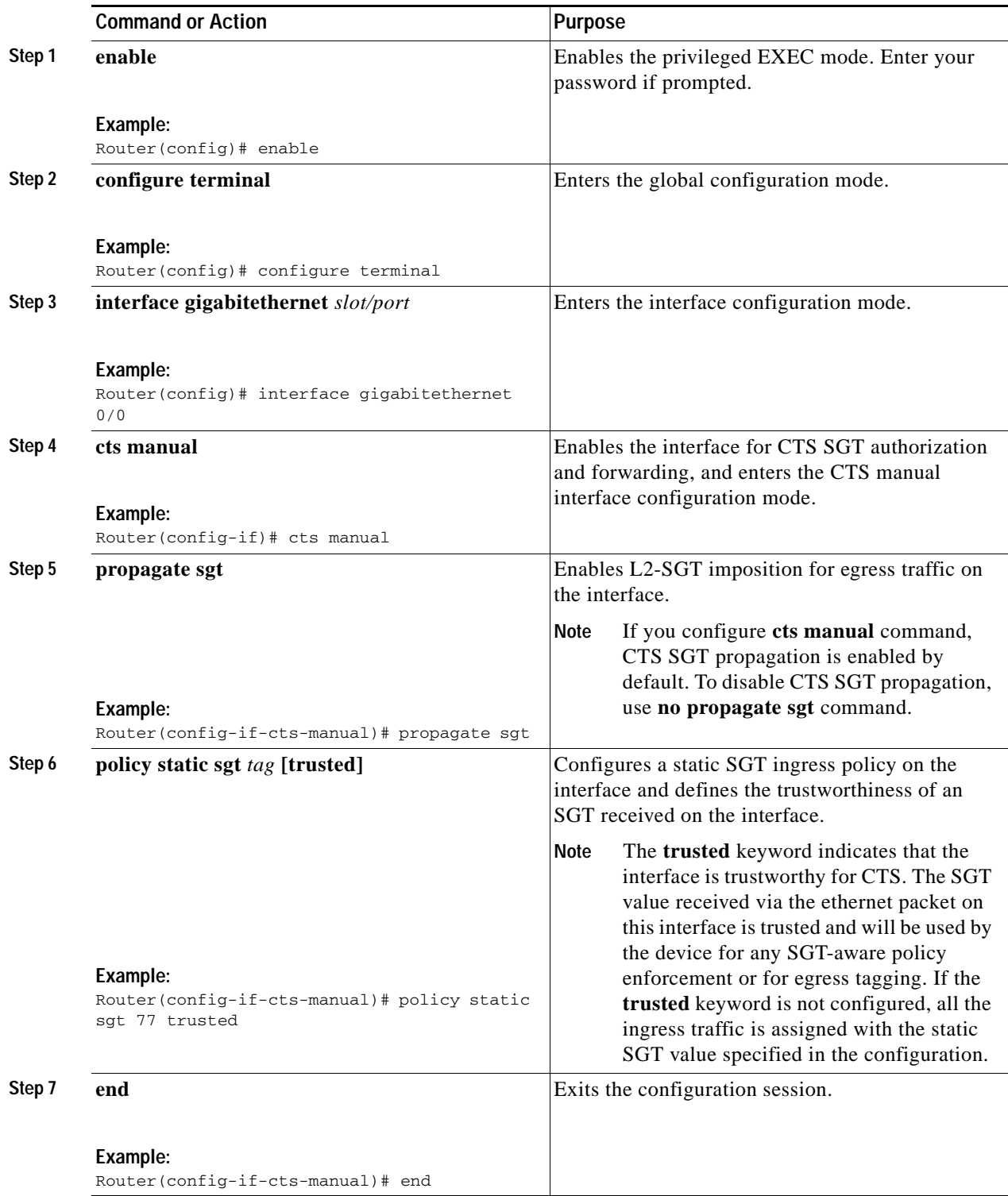

×

### **Example: Configuring SGT over Ethernet Tagging**

This example shows how to configure SGT over Ethernet tagging with CTS SGT propagation enabled:

```
Router# configure terminal
Router(config)# interface gigabitethernet 0/0
Router(config-if)# cts manual 
Router(config-if-cts-manual)# propagate sgt 
Router(config-if-cts-manual)# policy static sgt 77 trusted
Router(config-if-cts-manual)# end
Router# show running interface gigabitethernet 0/0 
interface gigabitethernet 0/0
   ip address 50.0.0.1 255.255.255.0
   cts manual
       policy static sgt 77 trusted.
```
This example shows how to configure SGT over Ethernet tagging with CTS SGT propagation disabled:

```
Router# configure terminal
Router(config)# interface gigabitethernet 0/0
Router(config-if)# cts manual 
Router(config-if-cts-manual)# no propagate sgt 
Router(config-if-cts-manual)# policy static sgt 77 trusted
Router(config-if-cts-manual)# end
Router# show running interface gigabitethernet 0/0
interface gigabitethernet 0/0
   ip address 50.0.0.1 255.255.255.0
   cts manual
       no propagate sgt
       policy static sgt 77 trusted.
   end
```
### **Verifying SGT over Ethernet Tagging**

end

Use the **show cts interface brief** command to display the CTS interface- specific configuration:

```
Router# show cts interface brief
Interface gigabitethernet 0/0
    CTS is enabled, mode: MANUAL
      Propagate SGT: Enabled
      Static Ingress SGT Policy:
       Peer SGT: 77
        Peer SGT assignment: Trusted
```
Use the s**how cts platform interface** *interface-name* **stats detail** command to display platform-specific CTS-related statistics:

```
Router# show cts platform interface gigabitethernet 0/0 stats detail
Interface gigabitethernet 0/0
    L2-SGT Statistics
      Pkts In : 31627
       Pkts (policy SGT assigned) : 24
       Pkts Out : 6866
        Pkts Drop (malformed packet): 0
       Pkts Drop (invalid SGT) : 0
```
 $\mathsf I$ 

H